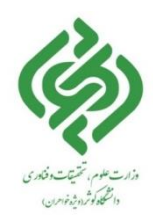

## **راهنمای جستجوی منابع در نرم افزار آذرسا**

جهت جستجوی منابع وارد پورتال کتابخانه به آدرس <u>www.Library.kub.ac.ir</u> وارد شوید .

**∕ جستجوی ساده**: در جستجوی ساده در صفحه اصلی، کلید واژه مورد نظر ( فارسی یا لاتین ) را در فیلد جستجو وارد نموده سپس روی آیکون جستجو کلیک نمایید، نتیجه جستجوی شما شامل اطالعات کتابشناختی اولیه کتابهای مرتبط با کلیدواژه وارد شده مے باشد.

در صفحه نمایش داده شده، امکان جستجو بر اساس همه منابع، کتاب، پایان نامه و ... وجود دارد، از بین موارد موجود، گزینه کتاب را انتخاب نمایید.

برای مشاهده اطالعات بیشتر در نتایج بازیابی شده و موجودی کتاب روی نتیجه جستجوی مورد نظر خود کلیک نمایید. در سمت راست صفحه سایر منابع و موضوعات مرتبط با جستجوی مورد نظر به همراه تعداد نتایج موجود در موضوع یا عناوین قابل بازیابی می باشد .

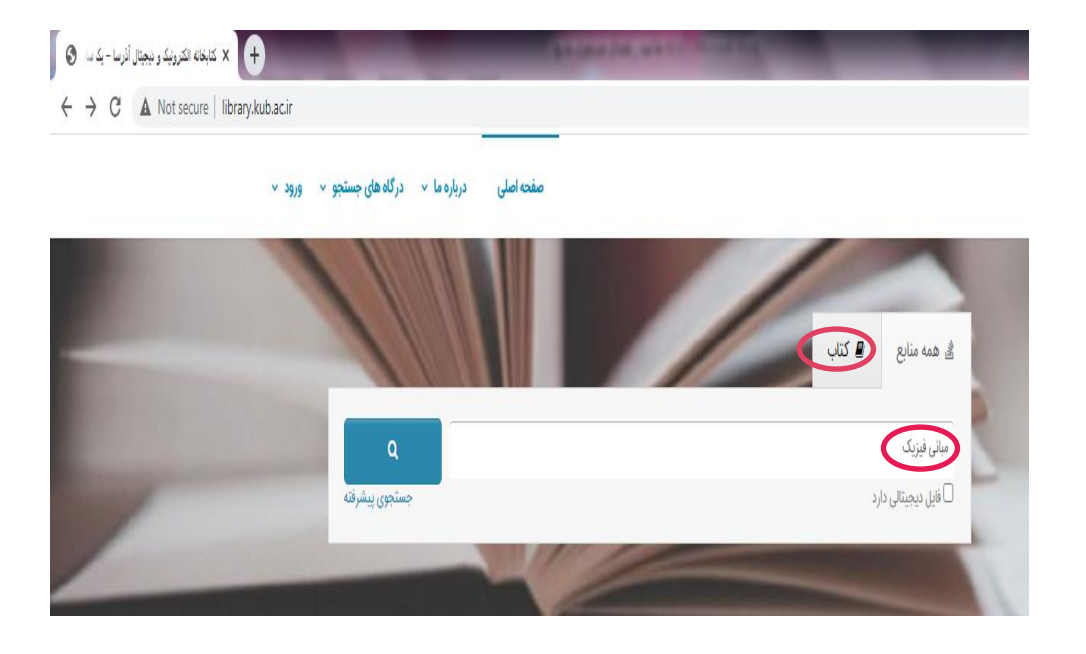

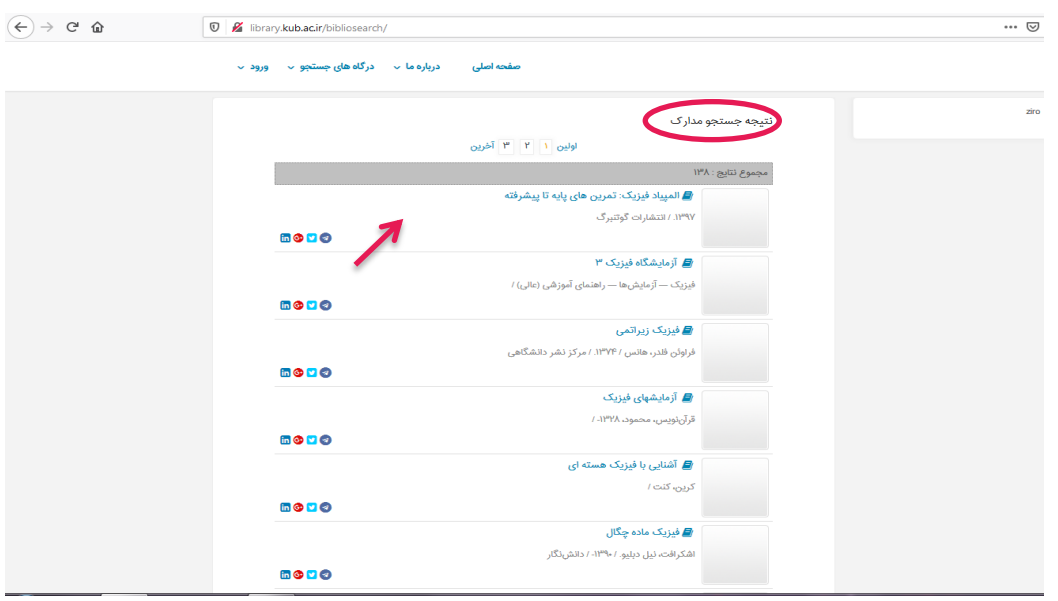

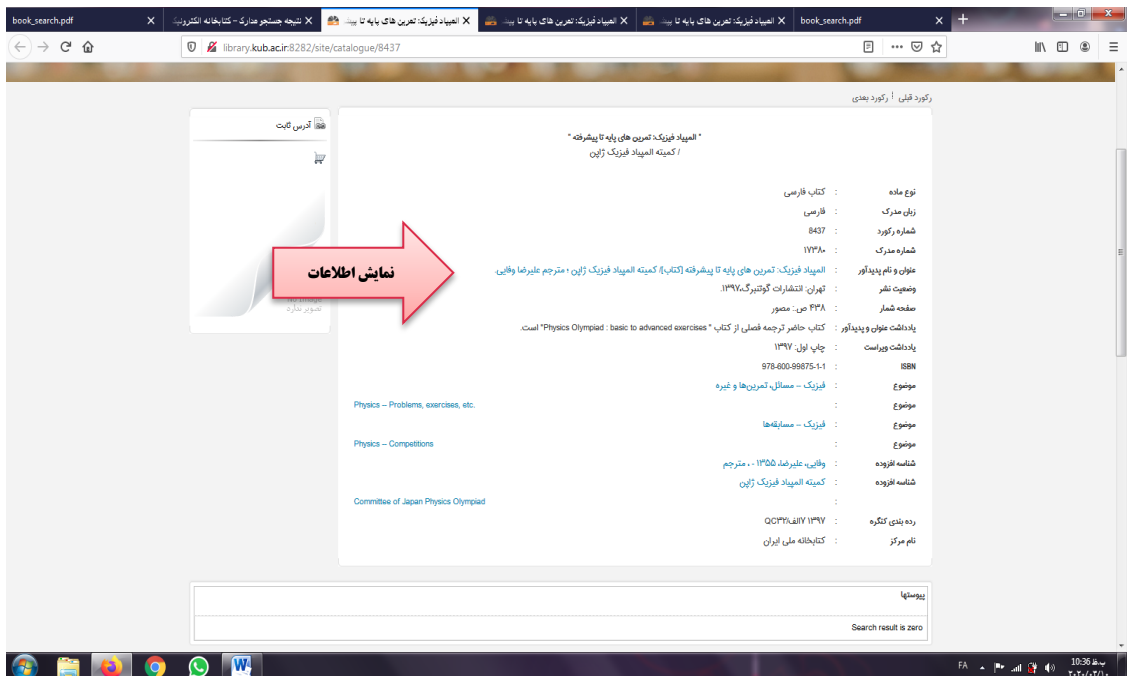

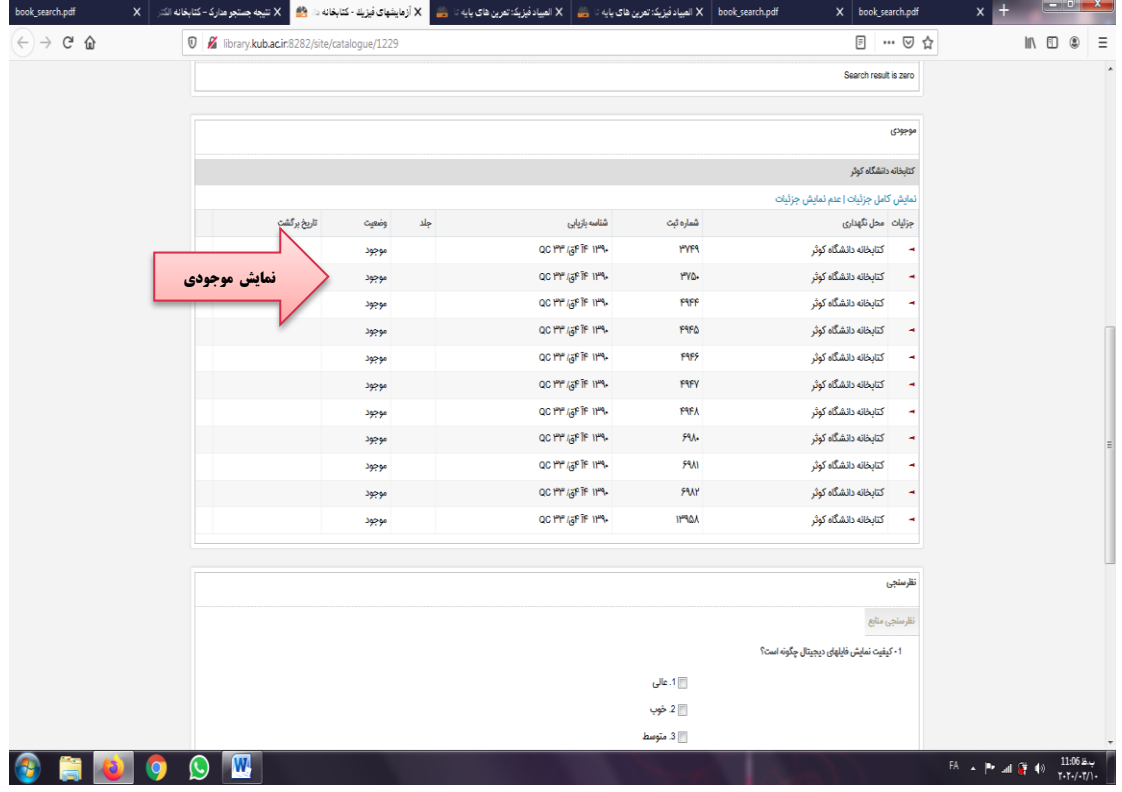

**جستجوی پیشرفته**: جهت انجام جستجوی پیشرفته، بر روی گزینه جستجوی پیشرفته در صفحه اصلی جستجو کلیک نمایید، صفحه ای مشابه صفحه ذیل برای شما نمایش داده می شود که شامل فیلدهای مختلف از جمله انتخاب همه موارد شامل: تاریخ نشر، پدیدآور، موضوع و ... می باشد.

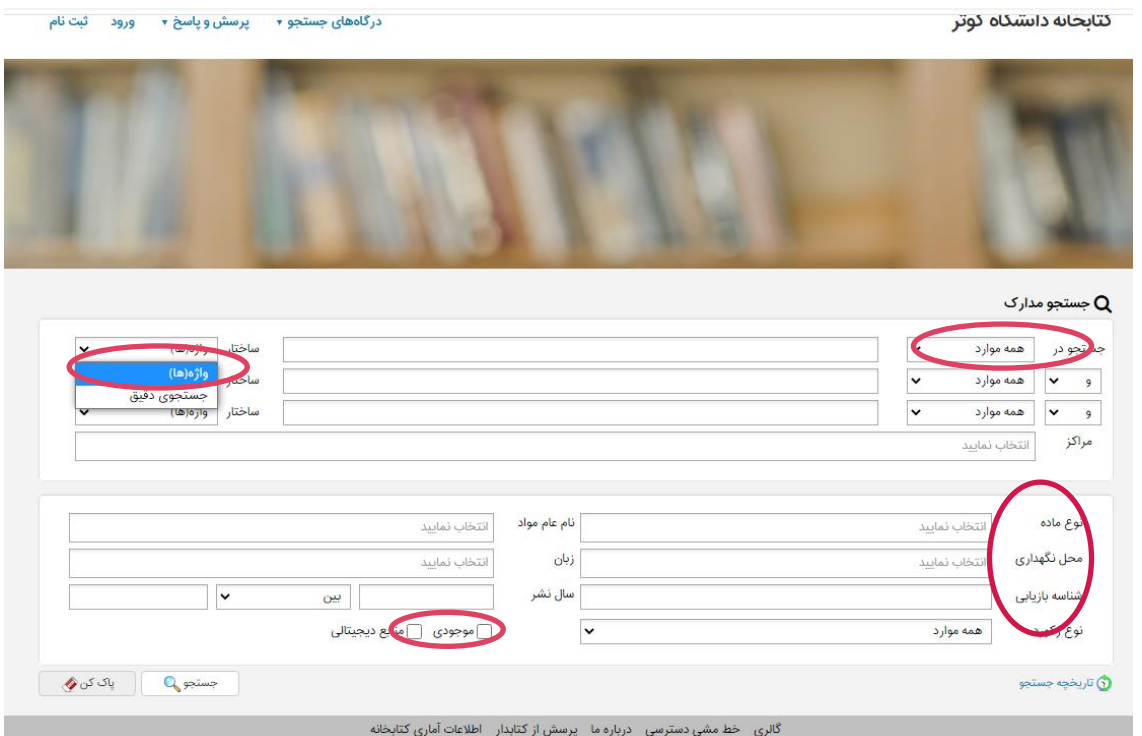

شما می توانید در کادر جستجوی که برای شما باز می شود، از قسمت " جستجود در" مشخص نمایید کلید واژه شما در چه فیلدی جستجو شود ) عنوان، پدیدآور یا ... ( و در ادامه نیز با استفاده از عملگرهای بولین مثل "و" ، " یا "بجز" نتایج جستجوی خود را گسترده یا محدود نمایید.

همچنین با انتخاب یکی از گزینه های آیکون ساختار در سمت چپ صفحه جستجو، با انتخاب گزینه" واژه دقیق "عین عبارت مورد نظر را جستجو نمایید.

> در فیلد مراکز شما میتوانید نوع مرکز را انتخاب نمائید . در فیلد نوع ماده منابع کتابی ) کتاب فارسی یا التین ( را انتخاب نمایید. در فیلد محل نگهداری، محل نگهداری منبع مورد نظر نمایش داده خواهد شد. در فیلد نام عام مواد مواد برای جستجوی کتاب گزینه کتاب را انتخاب نمایید. در فیلد زبان می توانید نوع زبان مورد نظر مدرکتان را انتخاب نمایید. در فیلد سال نشر می توانید سال نشر کتاب را در بازه زمانی خاص انتخاب کنید . در نهایت پس از پرکردن فیلدهای که الزم میدانید گزینه جستجو را انتخاب نمایید.

در نتیجه جستجوی انجام شده، صفحه ای برای شما باز می شود که با کلیک روی هر آیکون از عناوین بازیابی شده امکان مالحظه اطالعات کتابشناختی بیشتر برای شما وجود دارد .

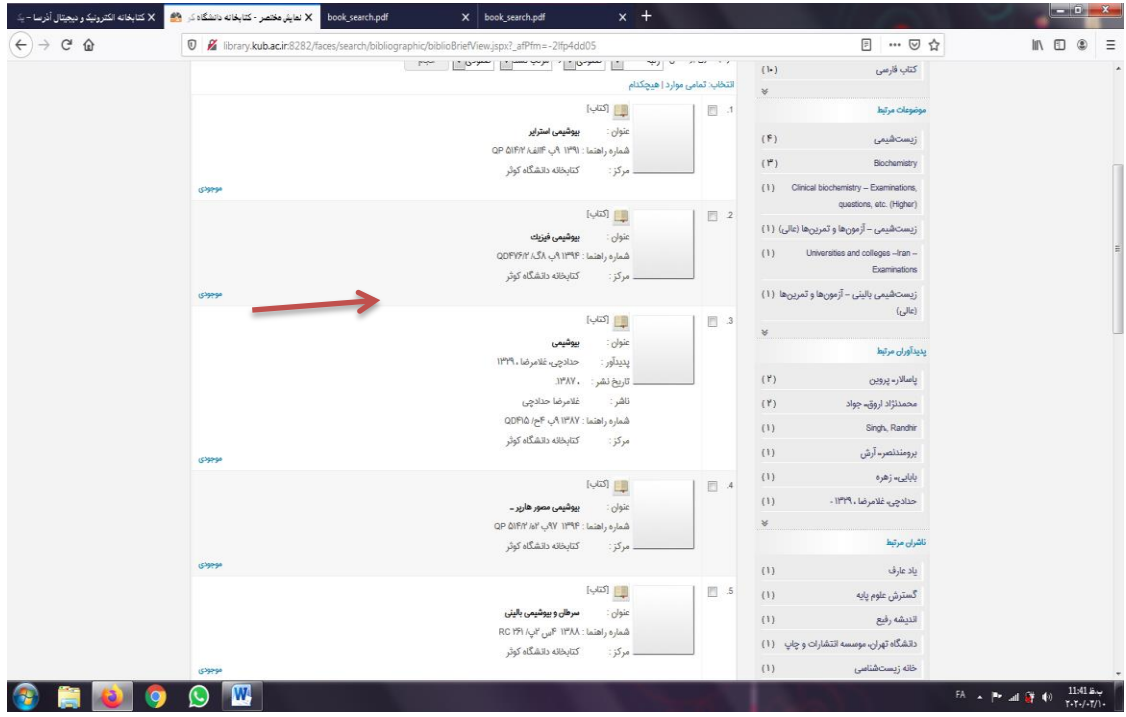

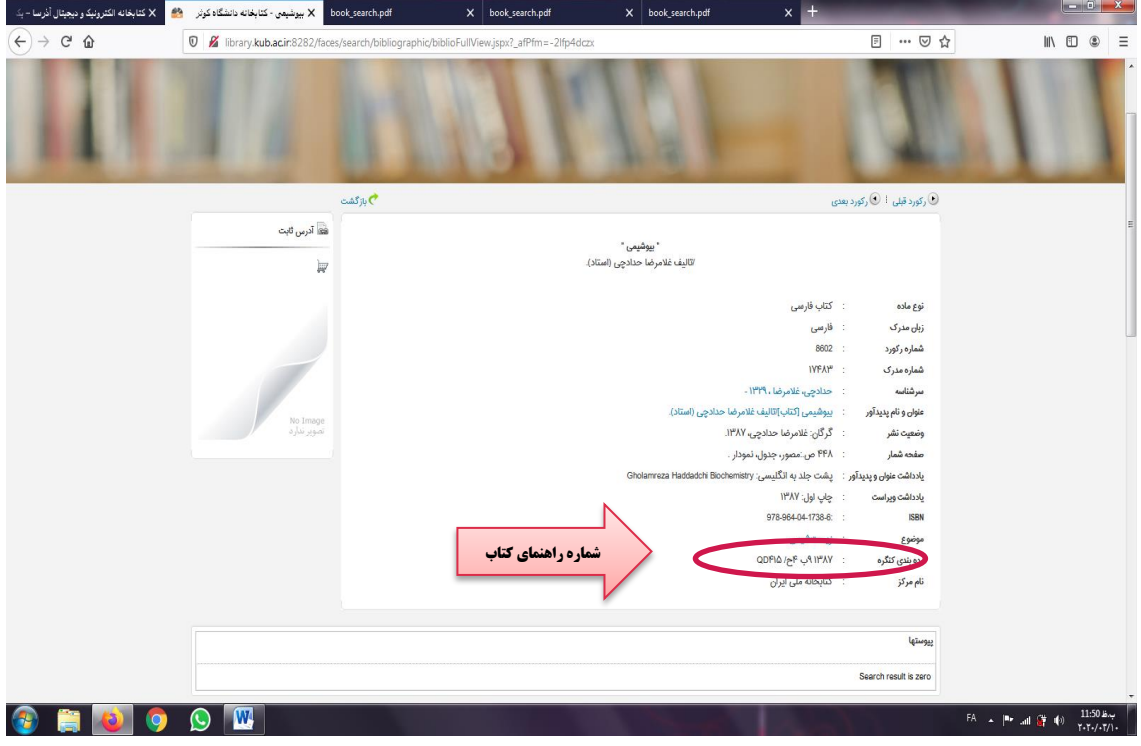

با مراجعه به بخش امانت و ارائه شماره راهنمای کتاب می توانید کتاب مورد نظر را دریافت نمایید.

 **جستجوی مروری :** از اطالعات موجود در نرم افزار، بانک واژگانی با نام مرور تهیه می شود، که جستجو در آن فقط بر اساس شروع کلمه امکانپذیر است . ساختار جستجو کمی متفاوت از جستجوی ساده است. درقسمت "شروع عبارت " عبارت مورد جستجو را وارد کرده، و سپس مدخل جستجو (عنوان، موضوع و…) را تعیین کنید. دکمه "مرور" را که بزنید، مدارک بازیابی شده شامل واژه ها و عباراتی است که با مورد جستجوی وارد شده شروع می گردد .

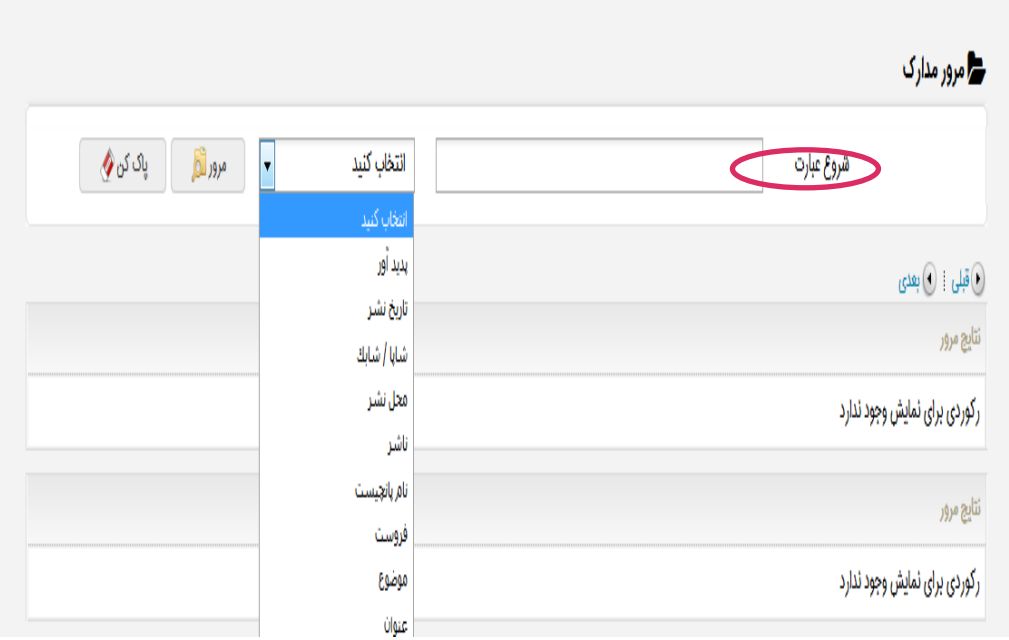

**جستجو در سایر کتابخانه ها ) کتابخانه ملی ایران و کتابخانه کنگره آمریکا (:** 

در این نوع جستجو عبارت جستجو را در یکی از فیلدهای عنوان، پدیدآور، شابک و نیز فیلد آزاد وارد کنید. با استفاده از عملگرهای بولی»و«، »یا«، »بجز« توانید جستجو را مطلوب تر انجام دهید . همچنین می توانید ساختار فیلد و مدخل مورد جستجو را در هر فیلد مشخص کنید. این جستجو با ترکیب منطقی فیلدها انجام می گیرد.

سپس از بین لیست کتابخانه ها، کتابخانه مورد نظر را انتخاب و کلید جستجو را فشار دهید .

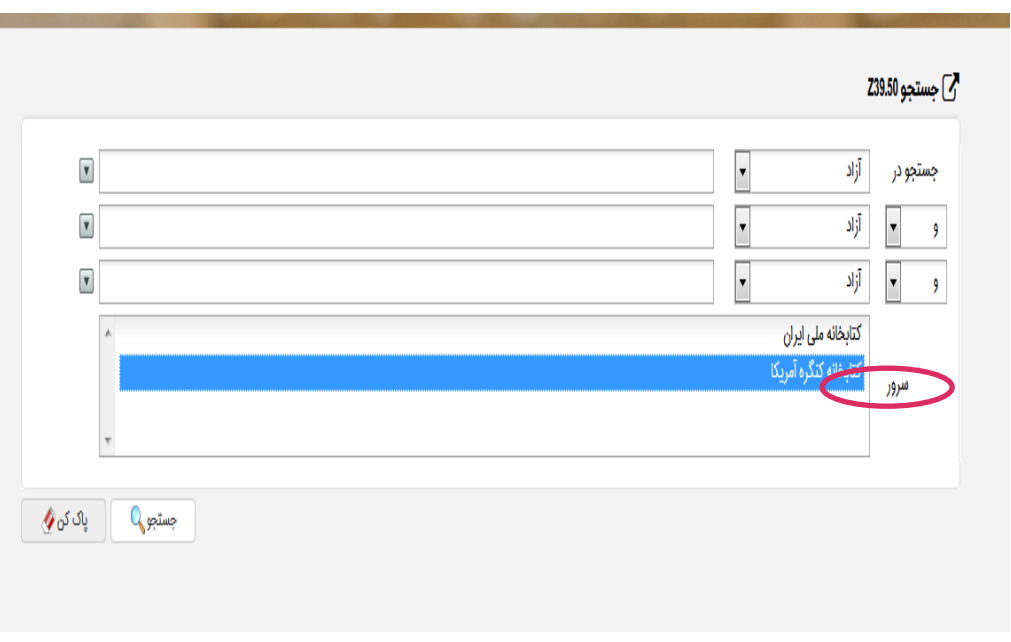

- -1 **استفاده از عملگرهای منطقی**: یکی از برجسته ترین و مهمترین قابلیتهای اکثر موتورهای جستجو به شمار می آید، با استفاده از عملگرهای منطقی که عبارتند از (NOT /OR /AND (می توانید چندین کلمه را با هم به صورت ترکیبی جستجو نمایید .
- **عملگر AND** : هنگامی مورد استفاده قرار می گیرد که در صدد محدود کردن نتیجه جستجو باشیم،در صورتیکه این اپراتور را بین دو یا تعداد بیشتری کلیدواژه قرار دهیم، به این معنا است که فقط مدارکی بازیابی خواهند شد کته تمامی کلیدواژه های مورد جستجو درآنها آمده باشد. به همین دلیل است که نتجه جستجو محدودتر می شود .
- **نکته**: در این نرم افزار مانند بسیاری از نظامهای بازیابی اطالعات بین کلیدواژه های مورد جستجو بصورت پیش فرض عملگرAND در نظر گرفته می شود. به این صورت که اگر کاربر بین هر کلیدواژه جستجو با کلیدواژه دیگر فقط فاصله بگذارد به معنای استفاده از این اپراتور است .
- **در مثال تمدن AND ایران** : مدارکی بازیابی خواهند شد که در آنها هم کلمه "تمدن"و هم کلمه "ایران"وجود داشته باشد .
- **عملگر OR** : اپراتور دیگری است که در صورت وارد کردن آن بین دو یا تعداد بیشتری از کلیدواژه ها باعت گسترش و بسط جستجو می شود.در صورت استفاده از این اپراتور تمامی مدارکی که در آنها صرفا یکی از کلیدواژه های مورد جستجو آمده باشد بازیابی می شود.
	- **در مثال تمدن OR ایران**: همه مدارکی که صرفا کلمه تمدن یا کلمه ایران درآنها وجود داشته باشد بازیابی خواهند شد.
- **عملگر NOT** : سومین اپراتور منطقی که کمتر از بقیه استفاده میشود اپراتور NOT می باشد که برای مستثنی کردن و حذف مفهومی خاص به کار می رود . به این معنا که با قرار دادن عملگر NOT بین کلیدواژه های جستجو مدارکی بازیابی خواهد شد که در آن مدارک ، الزاما کلیدواژه اول وجود داشته باشد و کلیدواژه دوم وجود نداشته باشد.
- **در مثال تمدنNOT ایران**: تمام مدارکی که کلمه تمدن در آن وجود داشته باشد و کلمه ایران در آن وجود نداشته باشد بازیابی خواهند شد.
- -2 **جستجوی عبارتی**: هنگامی استفاده می شود که بخواهیم کلیدواژه های مورد جستجو حتما در کنار یک دیگر و با حفظ ترتیبی که وارد شده اند جستجو شود برای انجام جستجوی عبارتی باید کلیدواژه ها را به همان ترتیبی که میخواهیم در بین دو " " قرار دهیم . جستجوی عبارتی یکی از مفیدترین ویژگیهای جستجو است که احتمال بازیابی مدارک مرتبط تر را افزایش می دهد. مثال : در صورتیکه عبارت " انقالب اسالمی"را داخل گیومه جستجو نماییم، مدارکی که در آنها عبارت "فلسفه انقالب اسالمی"یا "کتابشناسی انقالب اسالمی"وجود داشته باشد بازیابی می شود، اما مدرکی که در آنها عبارت "انقالب ایران قیامی بزرگ در تاریخ اسالم" وجود دارد بازیابی نخواهد شد.

-3 **جستجوی فازی**: این جستجو هنگامی مورد استفاده قرار می گیرد که بخواهیم طیفی از واژه های مشابه را با هم جستجو نماییم . اساس جستجوی فازی بر پایه درصد شباهت کلیدواژه جستجو با واژه ای موجود در بانک اطالعاتی می باشد. برای انجام جستجوی فازی نماد "~"در انتهای تک واژه جستجو قرار می گیرد. تعیین میزان شباهت با نوشتن ارزشی بین 0-1 بعد از نماد "~"امکانپذیر است. هر چه این ارزش به 1 نزدیکتر باشد نتایج بازیابی شده به کلیدواژه شباهت بیشتری خواهد داشت. یعنی در صورتیکه میزان شباهت برابر با عدد یک باشد عین کلیدواژه جستجو خواهد شد. مثال: در صورت جستجوی مطهری ~ 0.2 مدارکی که در آنها طیف واژه های ظاهری ، مطهره ، مطهری فر، اطهری، مظهری،

وجود دارد بازیابی خواهد شد .

- -4 **جستجوی مجاورتی** : هنگامی استفاده می شود که کاربر می خواهد کلیدواژه های مورد جستجو در فاصله های نزدیک بهم در نتایج قرار داده شود . در این جستجو می توان حداکثر فاصله واژه های عبارت مورد جستجو از یکدیگر را مشخص نمود. جهت انجام جستجوی مجاورتی، از نماد "~"استفاده می شود. پس از عالمت "~"با نوشتن یک مقدار عددی تعیین می شود به طور میانگین در بازیابی نتایج جستجو چه تعداد کلمه بین کلمات جستجو وجود داشته باشد.برای مثال در صورت جستجوی "استراتژی ایران" ~ 3 مدارکی بازیابی خواهند شد که عبارت "استراتژی فرهنگی انقالب اسالمی ایران"در آن وجود دارد.
- -5 **کوتاه سازی** :یکی از روشهایی است که برای گسترش و بسط جستجو مورد استفاده قرار می گیرد ، اصوال از این شیوه برای بازیابی کلمات هم ریشه و یا واژه هایی که تفاوت جزئی در شکل ظاهری و امالیی خود دارند استفاده می شود این نرم افزار برای کوتاه سازی از عالمتهای \* و ؟ استفاده می کند. با قرار دادن عالمت \* در انتهای واژه مورد جستجو سایر مشتقات آن نیز جستجو خواهد شد.

مثال: کار\* کلماتی مانند کار، کارگر، کارمند، کارون، کاردان و... بازیابی خواهد شد. ازعالمت ؟ هنگامی استفاده می شود که بخواهیم کلماتی را بازیابی کنیم که در یک یا چند حرف با یکدیگر فرق دارند. تعداد عالمت ؟ به کار برده شده در فرمول جستجو، نشان دهنده تعداد حروفی است که می تواند در کلمات بازیابی شده با یکدیگر فرد داشته باشد مثال: در صورت جستجوی واژه شریع؟، مدارکی که کلماتی مثل شریعت یا شریعه در آن وجود داشته باشد بازیابی خواهد شد.

مثال: در صورت جستجوی واژه کار؟؟، مدارکی که کلماتی مثل کارگر یا کارون در آن وجود داشته باشد بازیابی خواهد شد . مثال: در صورت جستجوی واژه زر؟شت، تمام مداکی که کلمه زردشت یا کلمه زرتشت در آن وجود داشته باشد بازیابی خواهد شد .